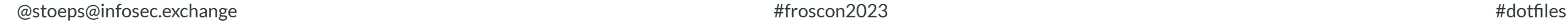

# Dotfiles managen

Christoph Stoettner

christoph.stoettner@stoeps.de

@stoeps@infosec.exchange

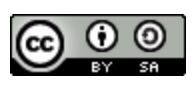

- Macht seit 30 Jahren was mit Computern
	- Amiga, OS/2, Linux
	- Beruflich auch Windows (wenn es sein muss)
- Started with Linux / OSS around 1994/1995
	- $\blacksquare$  Linux Kernel < 1.0
	- **Slackware**
- VIM lover
	- maybe too stupid for Emacs

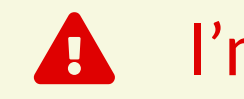

**A** I'm mainly Administrator using Developer tools

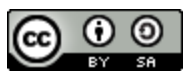

### Christoph Stoettner (stoeps)

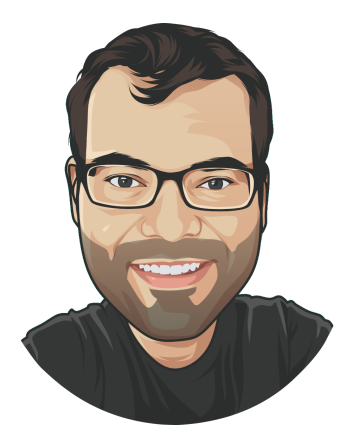

Christoph.stoettner@stoeps.de **in** [linkedin.com/in/christophstoettner](https://linkedin.com/in/christophstoettner)  $\boldsymbol{\mathscr{S}}$ [stoeps.de](https://stoeps.de/) [@stoeps@infosec.exchange](https://infosec.exchange/@stoeps)

### Dotfiles?

- Benutzerspezifische Anwendungskonfiguration wird traditionell in so genannten Dotfiles gespeichert
- Dotfiles sind Dateien, deren Dateiname mit einem Punkt beginnt
- Dotfiles sind im \$XDG\_CONFIG\_HOME Default: \$HOME/.config  $\bullet$
- Oder direkt im \$HOME-Verzeichnis gespeichert  $\bullet$
- Dateien die mit einem Punkt beginnen sind im Default versteckt
	- Anzeige z.B. mit  $ls -a$

```
\sim/temp $ ls -l
total 0
-rw-r--r-- 1 stoeps stoeps 0 26. Jul 18:41 test
\sim/temp $ ls -al
total 8
drwxr-xr-x 2 stoeps stoeps 4096 26. Jul 18:41 .
drwx------ 32 stoeps stoeps 4096 26. Jul 18:41 ..
-rw-r--r-- 1 stoeps stoeps 0 26. Jul 18:41 .test
-rw-r--r-- 1 stoeps stoeps 0 26. Jul 18:41 test
```
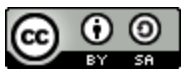

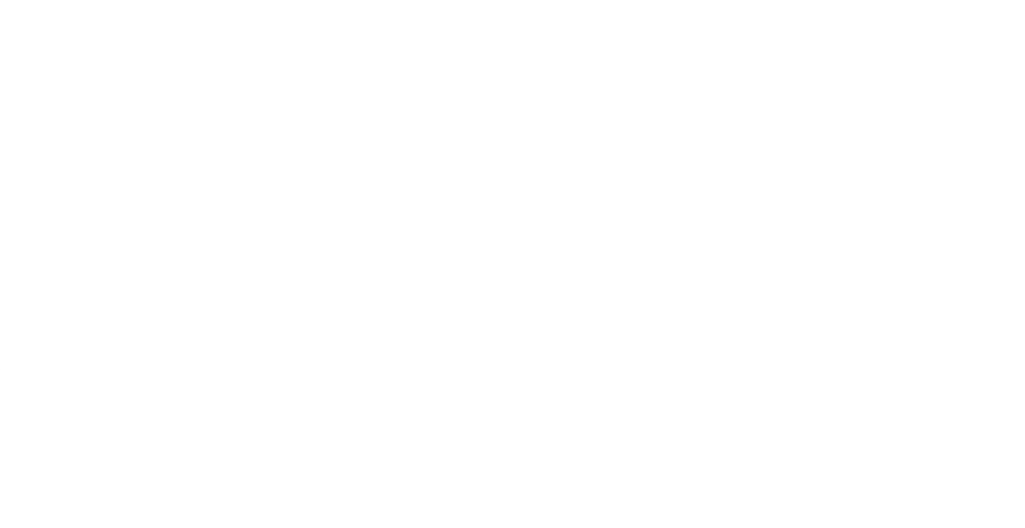

### Wo ist das Problem?

- Viele Konfigurationen werden schon seit Jahren von Rechner zu Rechner übertragen
	- Es ist daher gängige Praxis, Dotfiles mit einem Versionskontrollsystem wie git zu verwalten
- Verschiedene Ansätze:
	- direkte Verfolgung von Dotfiles im Home-Verzeichnis
	- Speicherung in einem Unterverzeichnis und Symlinking/Kopieren/Erzeugen von Dateien mit einem Shell-Skript oder einem speziellen Tool

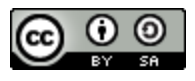

## Anforderung / Ziel

- Gleiche Konfiguration von Anwendungen auf verschiedenen Rechnern / Servern
- Versionierung mit git
- Unterstützung verschiedener Distributionen

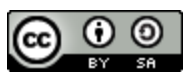

- Oft sind Abhängigkeiten nicht installiert
	- **Python Pakete**
	- **Plugins (zsh, vim)**
- Applikation an sich muss installiert werden
- Download oder Klonen von git Repositories
- Gnome
- Firefox

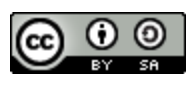

## Herausforderungen

### GNU Stow

- <https://www.gnu.org/software/stow>
- Ursprünglich entstand stow um Dateien in unabhängigen Softwarepaketen (perl) zu verwalten
	- Sehr gut für die Verwaltung von Konfigurationsdateien im Home-Verzeichnis geeignet
	- Einfach versionierbar
- **Terminologie** 
	- **Package** Sammlung von zusammengehörenden Dateien
	- **Stow** directory Repository mit Packages
	- **Target directory** Zielverzeichnis in dem alle Dateien der **Packages** verlinkt werden

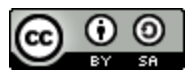

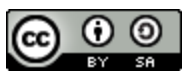

### **TARGET DIRECTORY**

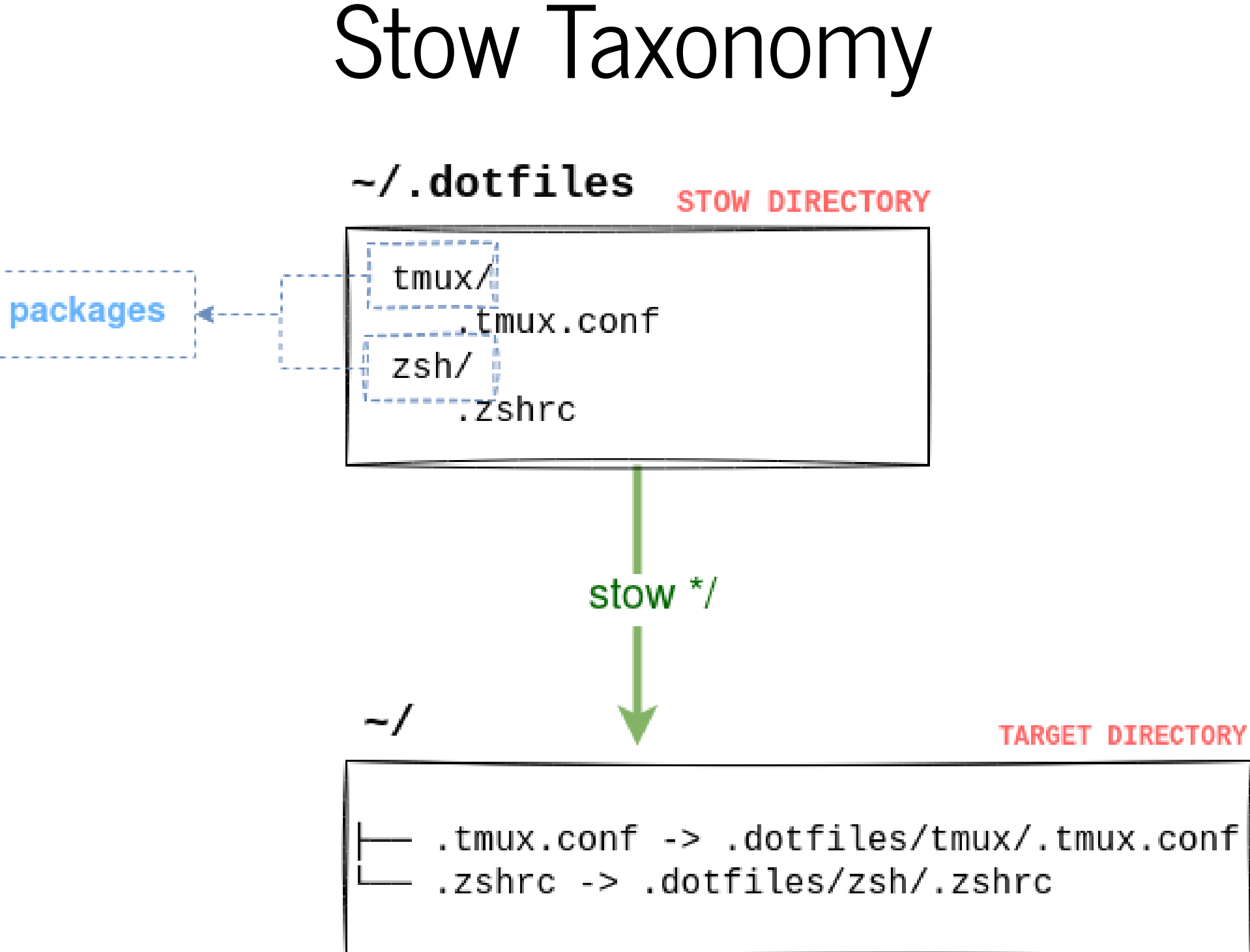

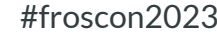

### Stow directory ~/.dotfiles

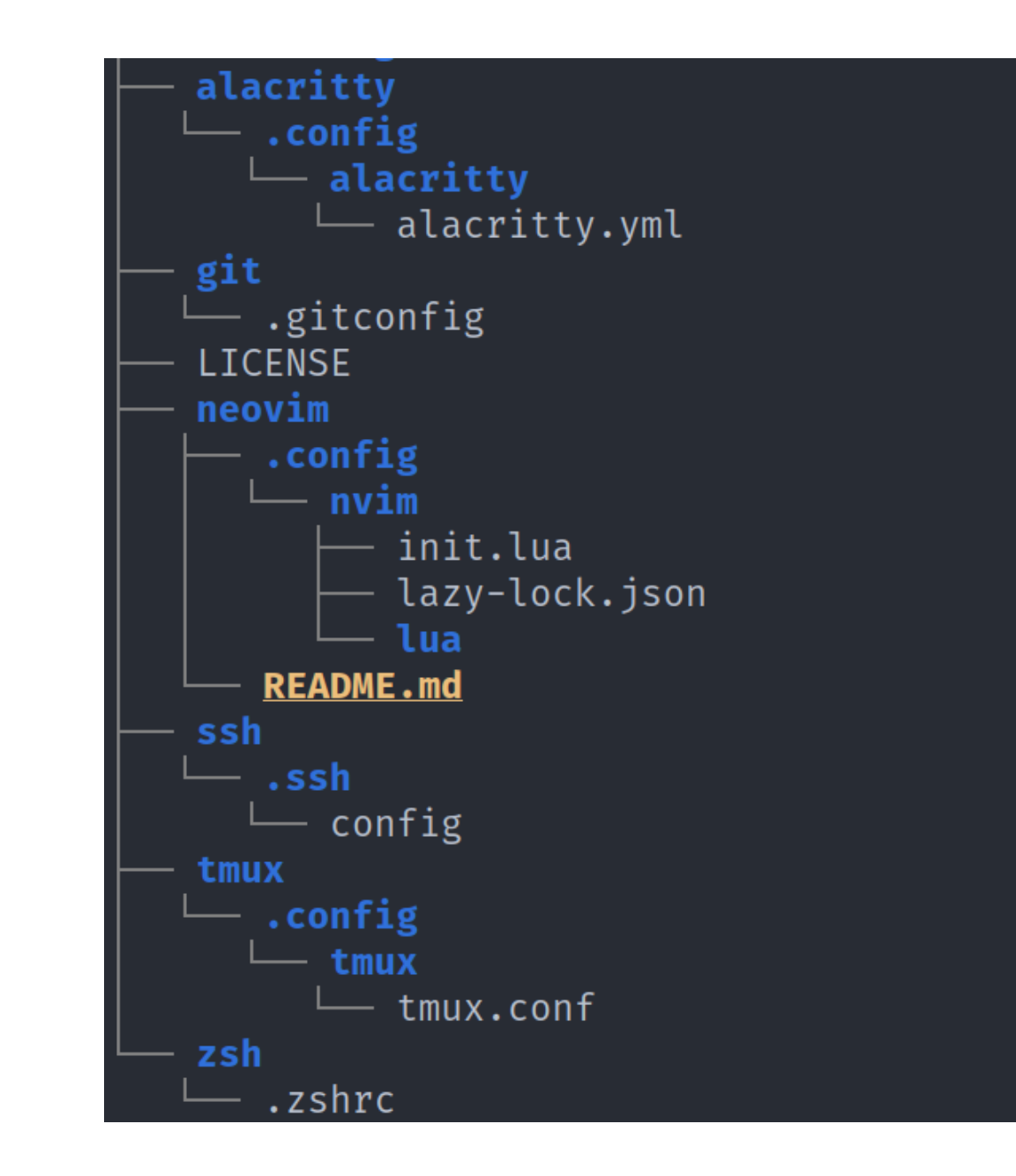

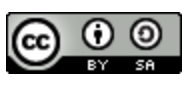

/home/stoeps/.bashrc

les/bash/.bash\_history es/bash/.bash\_logout les/bash/.bash\_profile sh/.bashrc

## Konfiguration zu Stow hinzufügen

[source,bash}

ls -al ~/.bash\* mkdir ~/.dotfiles/bash mv ~/.bash\* ~/.dotfiles/bash/ stow -d ~/.dotfiles bash ls -al ~/.bash\*

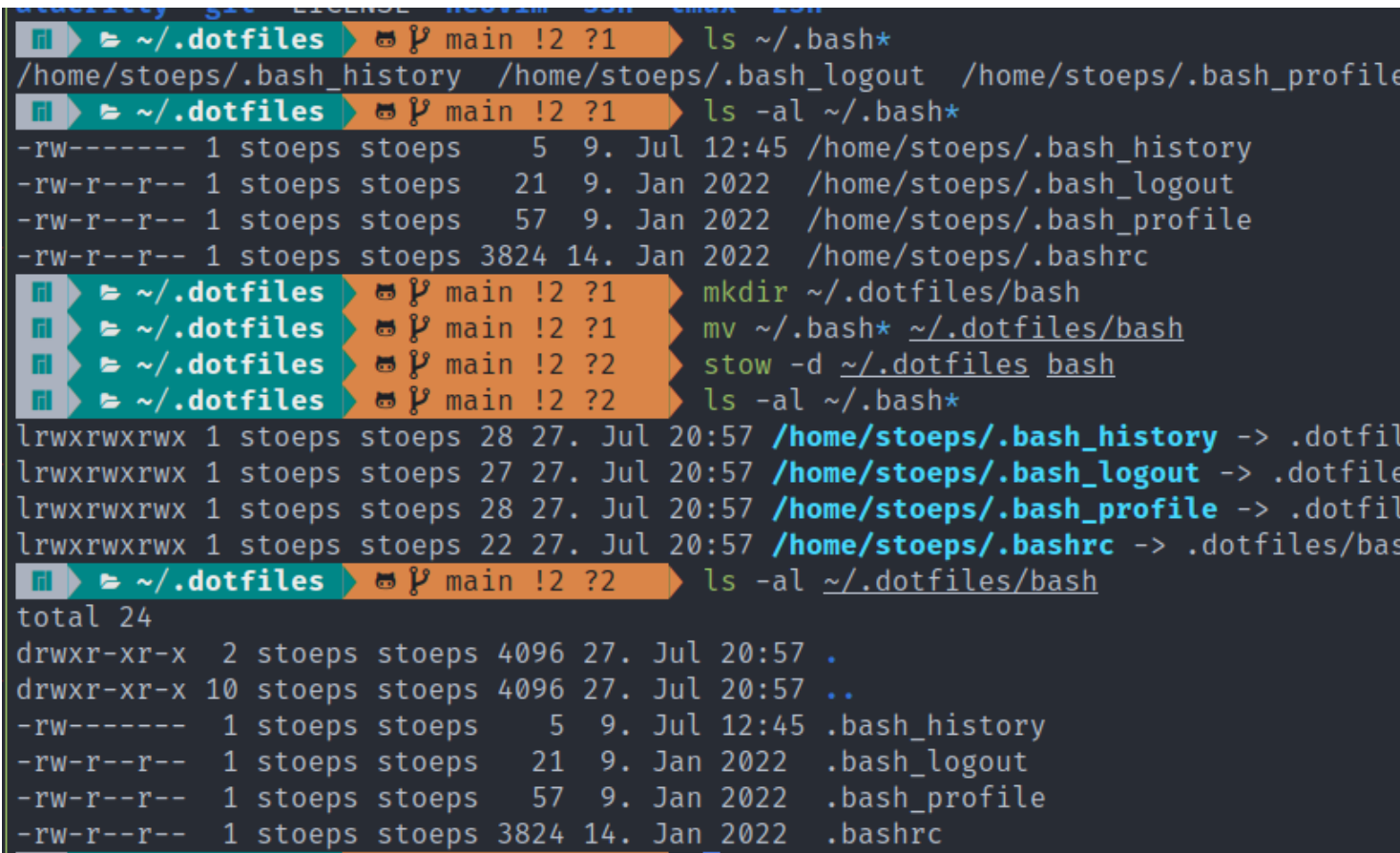

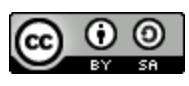

### Vor- und Nachteile

- Abhängigkeiten müssen auf anderen Weg installiert werden
- Gnome Konfiguration oder Firefox?
	- Unterschiedliche Profilordner
	- dconf

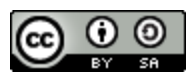

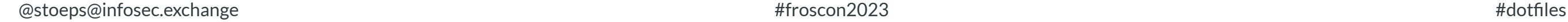

## Bare git Repository

- <https://news.ycombinator.com/item?id=11071754>
- <https://www.atlassian.com/de/git/tutorials/Dotfiles>

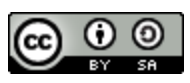

### Neueinstieg

- Leeres git Repository mit --bare anlegen
	- Bare repositories haben keinen Working tree
	- .git nicht vorhanden
	- Laut Dokumentation für Remote Repositories

- Untracked Files nicht anzeigen
- Ansonsten werden alle Dateien des \$HOME-Verzeichnis bei git status als untracked gezeigt

git --bare \$HOME/.cfg

• Alias config erstellen, damit mensch --git-dir und --work-tree nicht vergisst

alias config='/usr/bin/git --git-dir=\$HOME/.cfg/ --work-tree=\$HOME'

config config --local status.showUntrackedFiles no

• Alias in . bashrc oder . zshrc eintrage

echo "alias config='/usr/bin/git --git-dir=\$HOME/.cfg/ --work-tree=\$HOME'" >> \$HOME/.bashrc

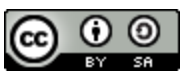

## Dotfiles zu bare Repository hinzufügen

Unbedingt den angelegten Alias verwenden

- Keine Idee wie mensch herausfindet welche Dateien schon zum Repository hinzugefügt wurden
- Ganz oder gar nicht, mensch kann nicht eine Teilmenge an Dotfiles anlegen (Server)

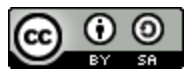

```
config status
config add .vimrc
config commit -m "Add vimrc"
config add .bashrc
config commit -m "Add bashrc"
config push
```
### Weitere Tools

- Übersicht: <https://wiki.archlinux.org/title/Dotfiles#Tools>
- dotbare <https://github.com/kazhala/dotbare>

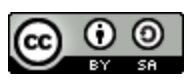

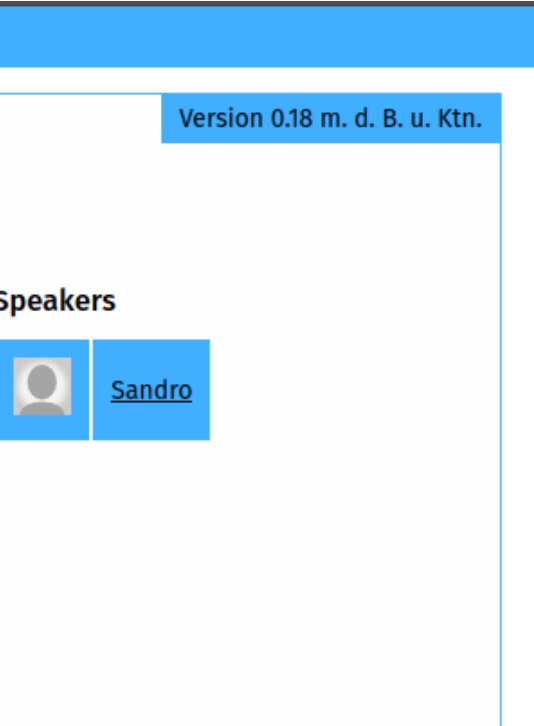

### Was ist mit NixOS?

- Gute Frage
- Wie emacs erschliesst sich mir NixOS nicht
- Home Manager sollte mit den Dotfiles helfen
	- in meinen Augen eine sehr steile lange Lernkurve
- Aber ich könnte mir vorstellen, dass es bei erfolgreicher Konfiguration sehr nützlich ist

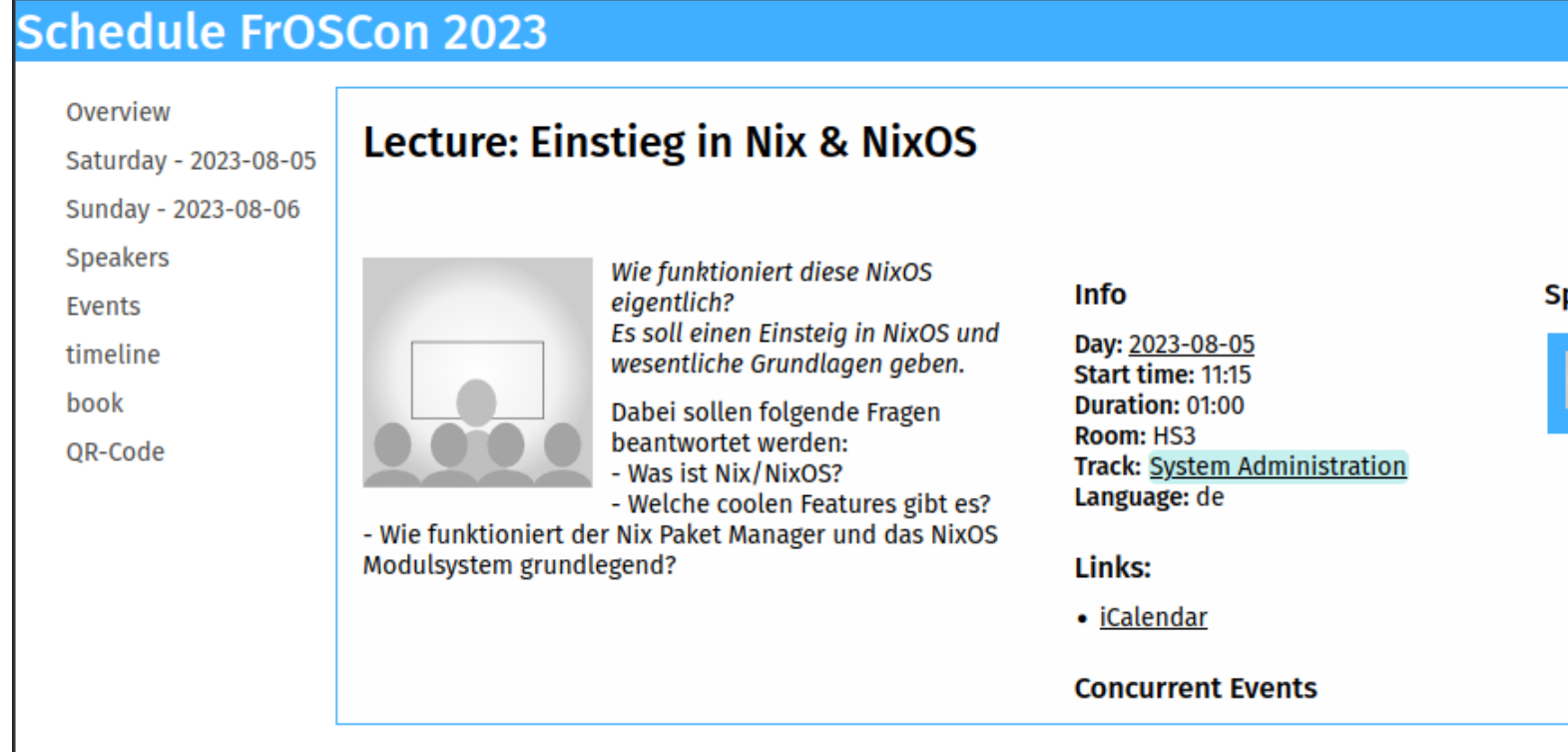

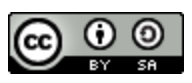

## Kombination Ansible und GNU Stow

- Die Tools meiner Wahl
- Mit Ansible kann ich alle Abhängigkeiten und Voraussetzungen installieren
- <https://redhat-cop.github.io/automation-good-practices/>
- Gnome Konfiguration mit dconf
- Firefox mit user. js
- Unterschiedliche Distributionen abbildbar

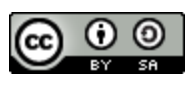

### Eine Rolle anlegen

### Rolle für tmux anlegen

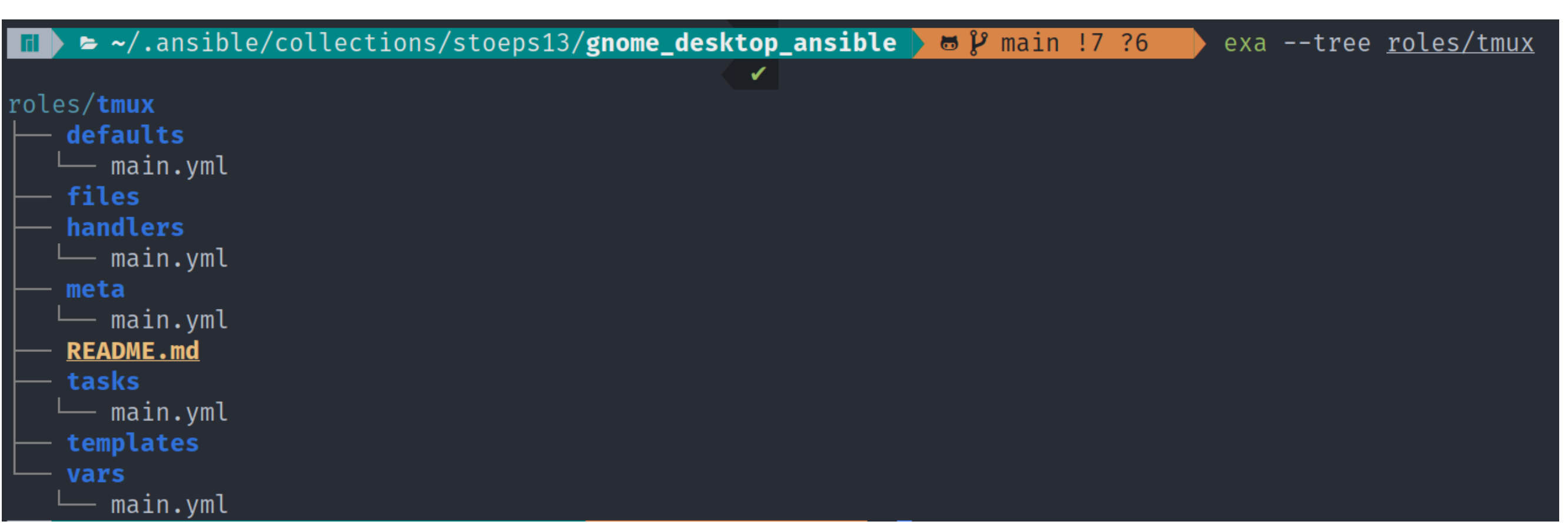

Figure 1. Tree einer leeren Rolle

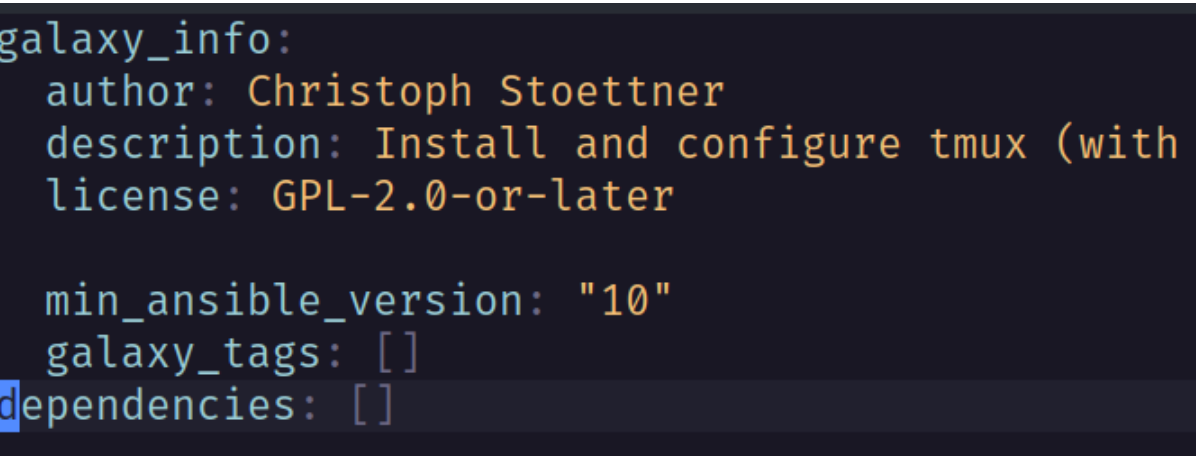

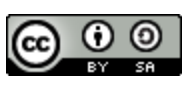

 $\blacksquare$  Stoeps@infosec.exchange  $\blacksquare$   $\blacksquare$ 

### stow)

ansible-galaxy role init roles/tmux

## Stow über ansible.builtin.shell

### roles/prerequisits/defaults/main.yaml

roles/prerequisits/tasks/main.yaml

roles/tmux/tasks/main.yaml

**\_\_stow\_dotfiles\_gitrepo**: "{{ stow\_dotfiles\_gitrepo | default('git@github.com:stoeps13/linux-dotfiles.git') }}"

```
- name: Clone dotfiles
 ansible.builtin.git:
   repo: "{{ __stow_dotfiles_gitrepo }}"
   dest: "{{ ansible_env.HOME }}/.dotfiles"
```

```
- name: Link config with stow
  ansible.builtin.shell: stow tmux
  args:
   chdir: "{{ ansible_env.HOME }}/.dotfiles"
 register: result
  changed_when: 'result.stderr is search("LINK: ")'
```
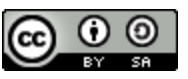

# d o t file s

### tmux

```
- name: Create tmux config directory
  a
n
s
i
b
l
e
.
b
u
i
l
t
i
n
.
f
i
l
e: path: "{{ ansible_env.HOME }}/.config/tmux"
    state: directory
    m
o
d
e: '0
7
5
5' - name: Link config with stow
  ansible.builtin.shell: stow tmux
  a
r
g
s: chdir: "{{ ansible_env.HOME }}/.dotfiles"
  register: result
  changed_when: 'result.stderr is search("LINK: ")'
- name: Install tmux ansible.builtin.package: name: tmux state: present update_cache: true become: true - name: Create tpm directory ansible.builtin.file: path: "{{ ansible_env.HOME }}/.tmux/plugins" state: directory mode: '0755' - name: Install tpm from git ansible.builtin.git: repo: 'https://github.com/tmux-plugins/tpm' dest: "{{ ansible_env.HOME }}/.tmux/plugins/tpm
"
```
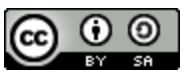

### Neovim installieren

```
- name: Install prerequisits for neovim
  community.general.pacman:
    update_cache: true name: "{{ item }}" state: present
  become: true
  w
i
t
h
_
i
t
e
m
s: - fd - ripgrep - yaml-language-server
    - bash-language-server
  w
h
e
n: - ansible_os_family == 'Archlinux'
- name: Install neovim ansible.builtin.package: name: neovim state: present become: true - name: Link config with stow ansible.builtin.shell: stow neovim args: \textsf{chdir}: \; \; \texttt{``{} \; ansible\_env.HOME \;} \; \texttt{?} \; \; \texttt{dotfiles''}register: result
  changed_when: 'result.stderr is search("LINK: ")'
```
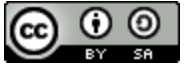

# d o t file s

### Include von distributionsabhängigen Tasks

```
- name: Debug ansible_os_family and distribution
 ansible.builtin.debug:
   msg: "Family: {{ ansible_os_family }}, Distribution: {{ ansible_facts['distribution'] }}"
- name: Include ArchLinux related tasks
 ansible.builtin.include_tasks: archlinux.yml
 when:
   - ansible os family == 'Archlinux'
- name: Include Ubuntu related tasks
 ansible.builtin.include_tasks: ubuntu.yml
 when:
    - ansible_facts['distribution'] == 'Ubuntu'
---
- name: Install prereq for json_query
 ansible.builtin.shell: yay -Syu --noconfirm --needed python-jmespath
 register: result
 changed_when: 'result.stdout is not search(" there is nothing to do")'
- name: Install mkdocs
 ansible.builtin.shell: yay -Syu --noconfirm --needed mkdocs mkdocs-material mkdocs-section-index
 register: result
```

```
changed_when: 'result.stdout is not search(" there is nothing to do")'
```
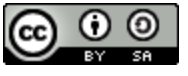

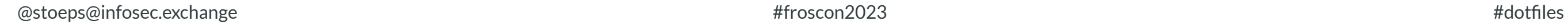

### Gnome und GUI Apps

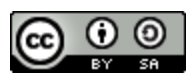

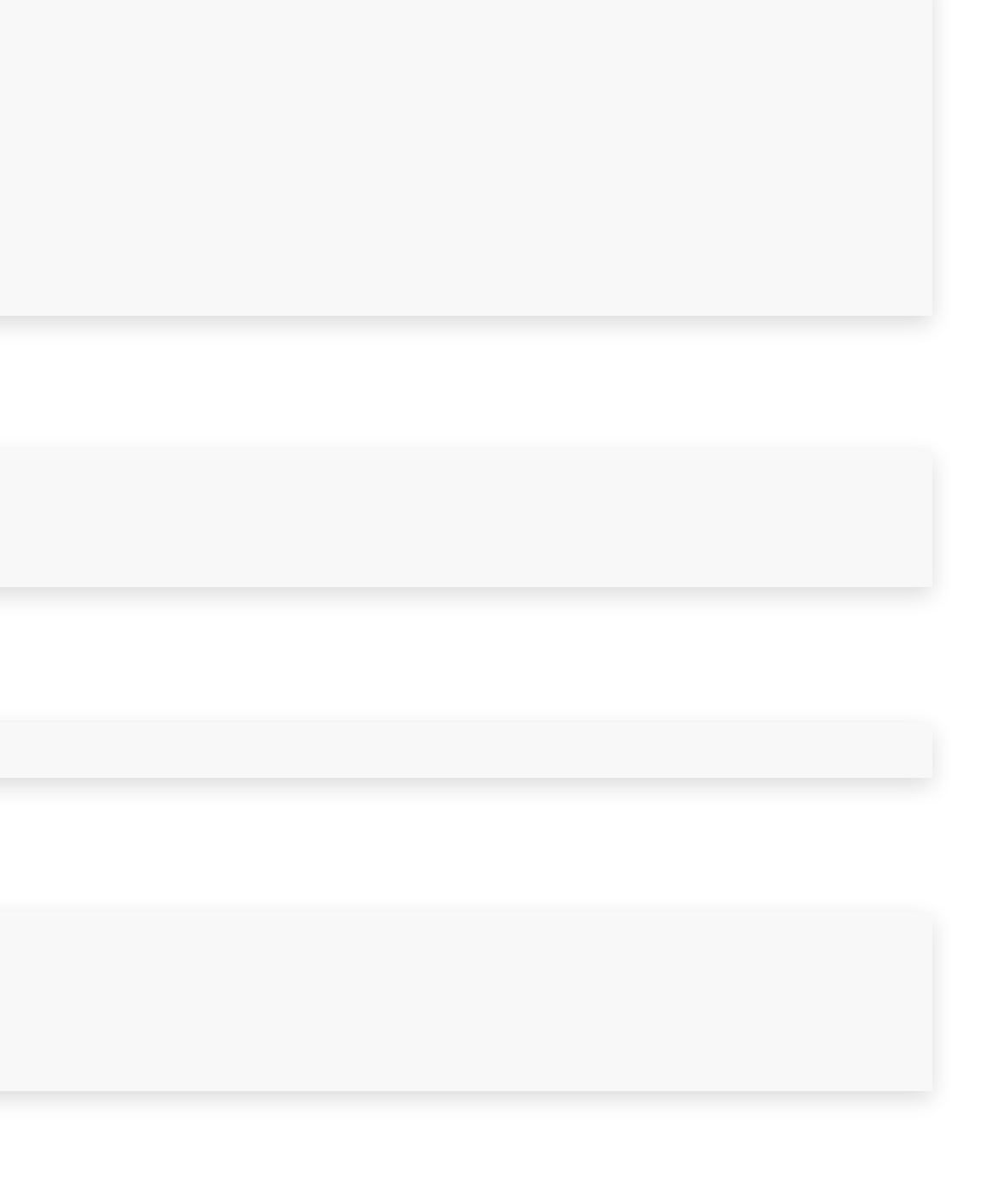

## Gnome Konfiguration mit dconf

Dump gconf settings (dump einmal vor und nach einer Änderung)

Zeile 54 in einer der beiden Dateien

### Ansible community.general.dconf Modul installieren

### Key und Value aus diff bzw dump verwenden

```
dconf dump /org/gnome/ > filename
diff gnome-nocompose gnome-compose
54c54
< xkb-options=['caps:none', 'eurosign:e']
---
> xkb-options=['caps:none', 'eurosign:e', 'compose:ralt']
```

```
[desktop/input-sources]
sources=[('xkb', 'us')]
xkb-options=['caps:none', 'eurosign:e', 'compose:ralt']
```
ansible-galaxy collection install community.general

```
- name: Activate compose key, enable Euro sign and disable capslock
 community.general.dconf:
   key: "/org/gnome/desktop/input-sources/xkb-options"
   value: "['caps:none', 'eurosign:e', 'compose:ralt']"
```
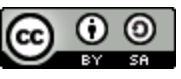

### Gnome Desktophintergrund festlegen • Bild liegt in roles/gnome/files

```
- name: Copy desktop wallpaper to pictures
  ansible.builtin.copy:
   src: jeremy-bishop-h7bQ8VEZtws-unsplash.jpg
   dest: "{{ ansible_env.HOME}}/.local/share/backgrounds/wallpaper.jpg"
# Activate wallpaper
- name: Set wallpaper image
  dconf:
   key: "/org/gnome/desktop/background/picture-uri"
   value: "\"file://{{ ansible_env.HOME }}/.local/share/backgrounds/wallpaper.jpg\""
- name: Set wallpaper image dark
  dconf:
   key: "/org/gnome/desktop/background/picture-uri-dark"
   value: "\"file://{{ ansible_env.HOME }}/.local/share/backgrounds/wallpaper.jpg\""
- name: Activate wallpaper
  dconf:
   key: "/org/gnome/desktop/screensaver/picture-uri"
   value: "\"file://{{ ansible_env.HOME }}/.local/share/backgrounds/wallpaper.jpg\""
```
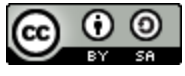

## Gnome Custom Keybinding

- Ich nutze flameshot für Screenshots
- Print Soll flameshot GUI starten
- Wichtig die doppelten Anführungszeichen "'…'" für die values

```
- name: Print key starts flameshot
 block:
   - name: Add custom custom-keybindings
     community.general.dconf:
        key: "/org/gnome/settings-daemon/plugins/media-keys/custom-keybindings"
       value: "['/org/gnome/settings-daemon/plugins/media-keys/custom-keybindings/custom0']"
   - name: Add Value Print
     community.general.dconf:
        key: "/org/gnome/settings-daemon/plugins/media-keys/custom-keybindings/custom0/binding"
       value: "'Print'"
   - name: Set flameshot command
     community.general.dconf:
        key: "/org/gnome/settings-daemon/plugins/media-keys/custom-keybindings/custom0/command"
       value: "'/usr/bin/flameshot gui'"
    - name: Set Custom name
     community.general.dconf:
        key: "/org/gnome/settings-daemon/plugins/media-keys/custom-keybindings/custom0/name"
        value: "'Flameshot'"
```
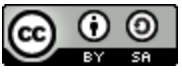

- Systemweite Konfiguration in /etc/firefox/
- User Konfiguration: ~/.mozilla/firefox/...
	- Unterschiedliche Profilordnernamen
- Plugins installieren
- Konfiguration mit user.js
	- ins Firefox Profil kopieren
	- Konfigurationsänderungen dann nicht mehr in about: config sondern user. js

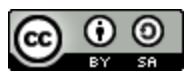

### Firefox

### Konfiguration mit Ansible, Plugins installieren

Playbook

Variablen aus environments/t470/group\_vars/all.yml

ansible-galaxy install staticdev.firefox

```
---
 - hosts: localhost
   connection: local
 roles:
```
- staticdev.firefox

```
firefox_profiles:
      default-release:
        extensions:
          - bitwarden-password-manager
          - ublock-origin
          - languagetool
          - multi-account-containers
        preferences:
          extensions.pocket.enabled: false
          network.dns.disablePrefetch: true
          privacy.donottrackheader.enabled: true
          toolkit.telemetry.enabled: false
```
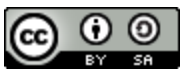

## Unterschiedliche VM, Server und Desktops

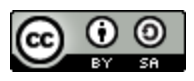

• Oder Rollen mit Tags importieren und den Tag bei der Ausführung

## Playbooks oder Tags für Server und Deskops

- Entweder unterschiedliche Playbooks für Server, Desktop, VM, Container
- angeben:

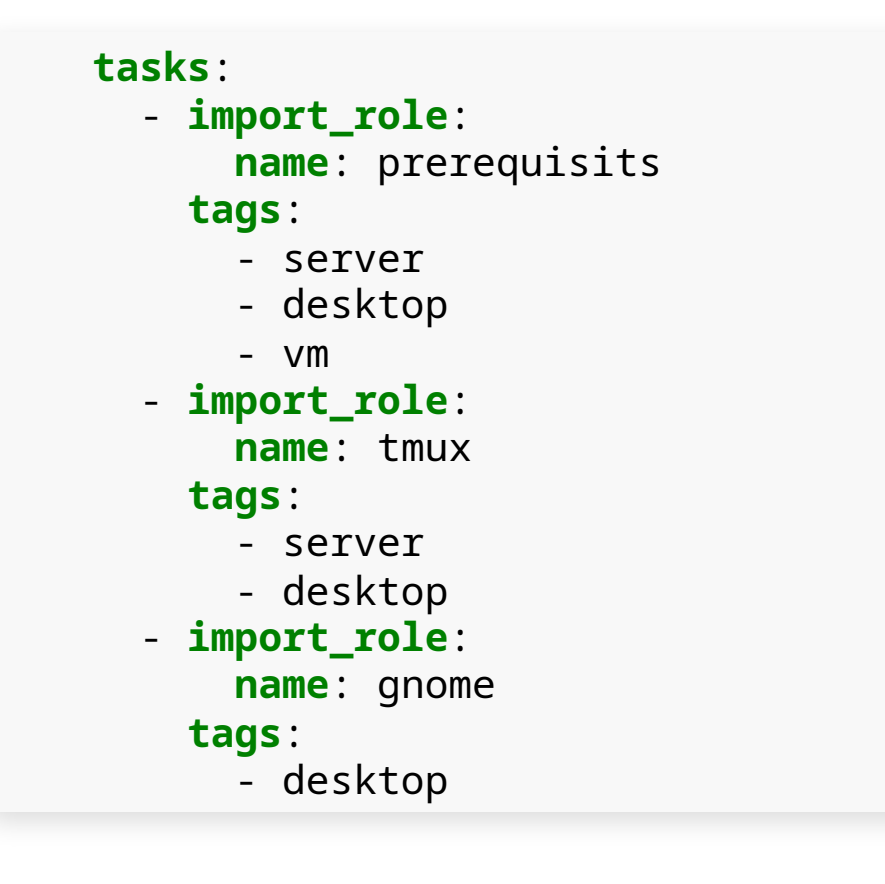

```
ansible-playbook -i inventory.ini --tags "server" site.yml
# alle Tags
ansible-playbook -i inventory.ini --tags all site.yml
```
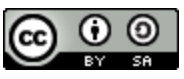

## Unterschiedliche Konfigurationen mit environments

Passwörter in Variablen Dateien vermeiden oder über Ansible-Vault verschlüsseln

### Definition in CLI

### environments/t470/group\_vars/all.yml

environments/t470/inventory.ini

### ansible-playbook Aufruf mit Environment

```
ansible-playbook release.yml --extra-vars "ansible_sudo_pass=password ssh_key_password=password"
# Oder
ansible-playbook release.yml --extra-vars "ssh_key_password=password" --ask-sudo-pass
```

```
system_name: 'T470'
stow_dotfiles_gitrepo: 'git@github.com:stoeps13/linux-dotfiles.git'
```
firefox\_profiles: default-release: extensions: ...

**[desktop]** localhost

```
ansible-playbook -i environments/t470/inventory.ini site.yml
```
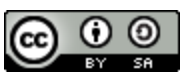

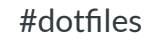

### SSH Keys

Task mit Notify (Handler)

- <https://media.ccc.de/v/gpn21-28-noch-besser-leben-mit-ssh>
- Jeder Rechner / Server erhält seine eigenen Keys
	- keine Keys in Git repositories
- Handler laufen nur wenn sich durch den Task etwas geändert hat

### Handler

```
# Create ssh keys
- name: Generate an OpenSSH keypair with ed25519
  community.crypto.openssh_keypair:
   path: "{{ ansible_env.HOME }}/.ssh/{{ item }}.ed25519"
   type: ed25519
   size: 420
   state: present
   regenerate: full_idempotence
   comment: "{{ system_name }}: SSH Key for {{ item }}"
 notify: print_ssh
 with_items:
    - github
   - gitlab
```

```
- name: Copy the new public keys to github and gitlab
 ansible.builtin.pause:
   prompt: Make sure you have copied the updated ssh keys
```
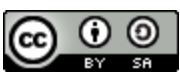

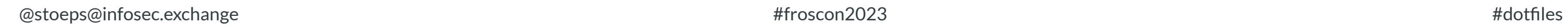

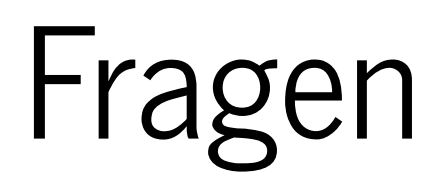

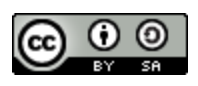